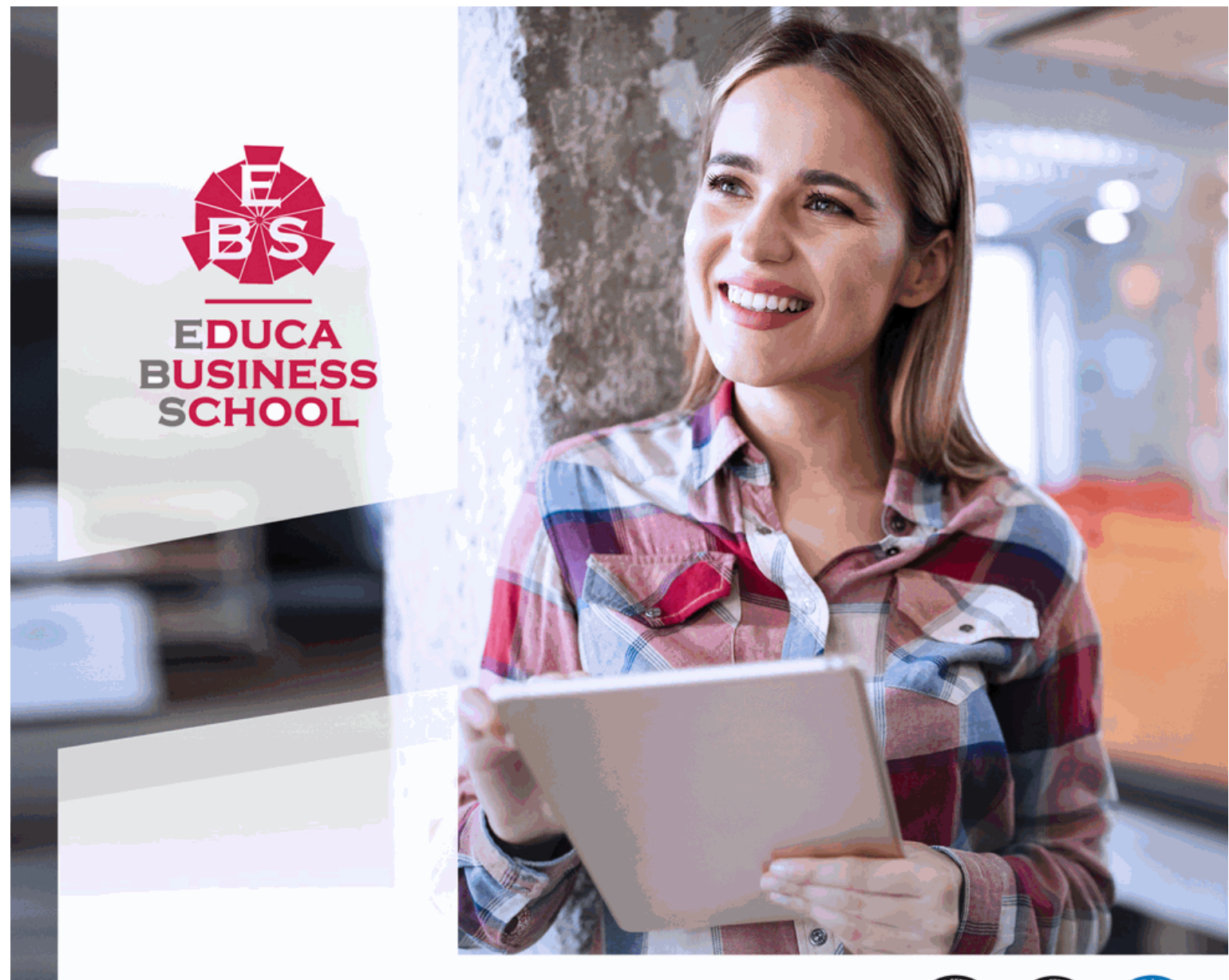

Titulación certificada por EDUCA BUSINESS SCHOOL

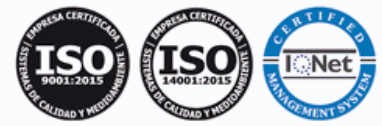

# Maestría Internacional en Ofimática

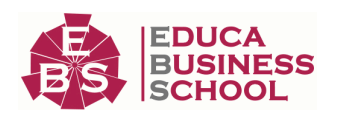

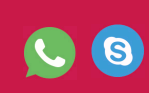

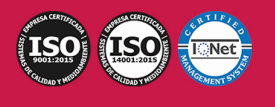

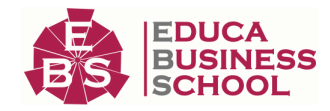

# **Educa Business** Formación Online

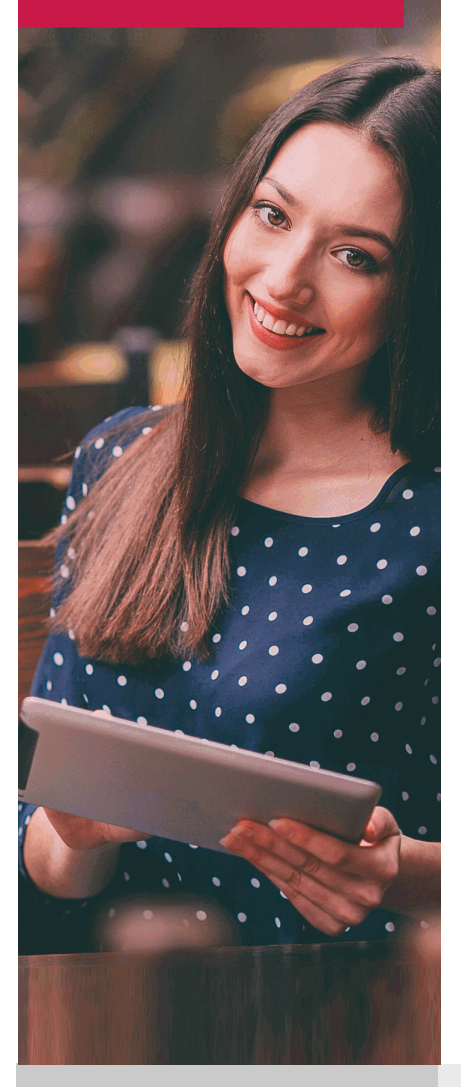

Años de experiencia avalan el trabajo docente desarrollado en Educa, basándose en una metodología completamente a la vanguardia educativa

# SOBRE EDUCA

Educa Business School es una Escuela de Negocios Virtual, con reconocimiento oficial, acreditada para impartir formación superior de postgrado, (como formación complementaria y formación para el empleo), a través de cursos universitarios online y cursos / másteres online con título propio.

# NOS COMPROMETEMOS CON LA CALIDAD

Educa Business School es miembro de pleno derecho en la Comisión Internacional de Educación a Distancia, (con estatuto consultivo de categoría especial del Consejo Económico y Social de NACIONES UNIDAS), y cuenta con el Certificado de Calidad de la Asociación Española de Normalización y Certificación (AENOR) de acuerdo a la normativa ISO 9001, mediante la cual se Certifican en Calidad todas las acciones

Los contenidos didácticos de Educa están elaborados, por tanto, bajo los parámetros de formación actual, teniendo en cuenta un sistema innovador con tutoría personalizada.

Como centro autorizado para la impartición de formación continua para personal trabajador, los cursos de Educa pueden bonificarse, además de ofrecer un amplio catálogo de cursos homologados y baremables en Oposiciones dentro de la Administración Pública.Educa dirige parte de sus ingresos a la sostenibilidad ambiental y ciudadana, lo que la consolida como una Empresa Socialmente Responsable.

Las Titulaciones acreditadas por Educa Business School pueden certificarse con la Apostilla de La Haya(CERTIFICACIÓN OFICIAL DE CARÁCTER INTERNACIONAL que le da validez a las Titulaciones Oficiales en más de 160 países de todo el mundo).

Desde Educa, hemos reinventado la formación online, de manera que nuestro alumnado pueda ir superando de forma flexible cada una de las acciones formativas con las que contamos, en todas las áreas del saber, mediante el apoyo incondicional de tutores/as con experiencia en cada materia, y la garantía de aprender los conceptos realmente demandados en el mercado laboral.

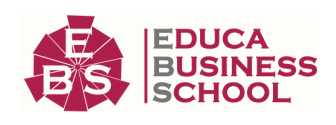

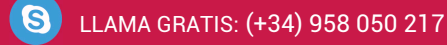

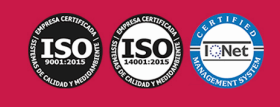

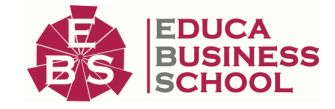

# **Maestría Internacional en Ofimática**

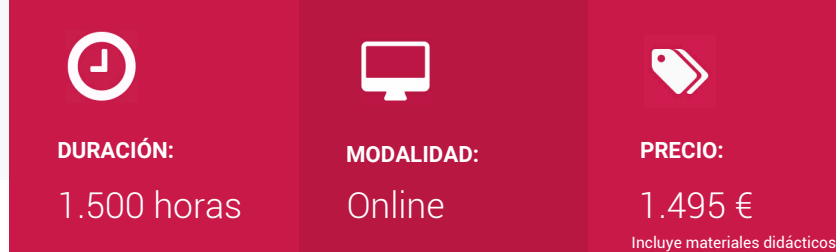

CENTRO DE FORMACIÓN: Educa Business School

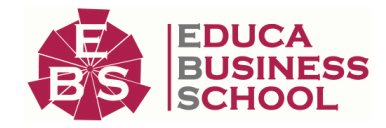

titulación y gastos de envío

# **Titulación**

Titulación de Maestría Internacional en Ofimática con 600 horas expedida por EDUCA BUSINESS SCHOOL como Escuela de Negocios Acreditada para la Impartición de Formación Superior de Postgrado, con Validez Profesional a Nivel Internacional

Una vez finalizado el curso, el alumno recibirá por parte de Educa Business School vía correo postal, la titulación que acredita el haber superado con éxito todas las pruebas de conocimientos propuestas en el mismo.

Esta titulación incluirá el nombre del curso/master, la duración del mismo, el nombre y DNI del alumno, el nivel de aprovechamiento que acredita que el alumno superó las pruebas propuestas, las firmas del profesor y Director del centro, y los sellos de la instituciones que avalan la formación recibida (Euroinnova Formación, Instituto Europeo de Estudios Empresariales y Comisión Internacional para la Formación a Distancia de la UNESCO).

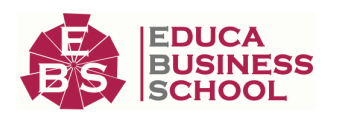

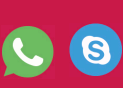

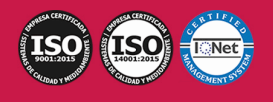

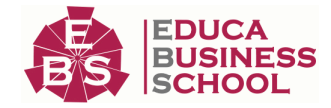

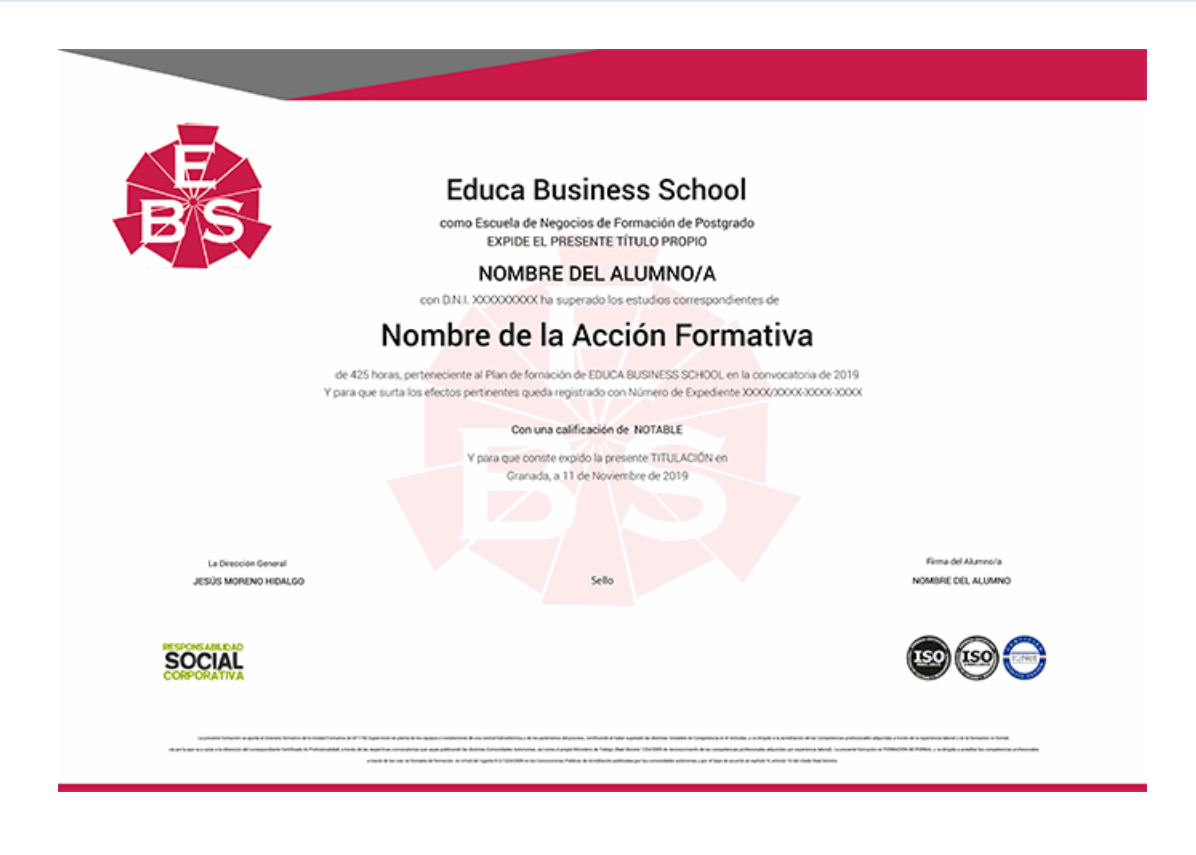

# **Descripción**

Debemos de saber que Windows10 es la versión actual del sistema operativo de Microsoft Windows, producido por Microsoft para su uso en computadoras personales, incluidas computadoras de escritorio en casa y de negocios, computadoras portátiles, netbooks, tabletas, servidores y centros multimedia. por otra parte la constante evolución tecnológica, el gran desarrollo de los sistemas informáticos y la gran aplicabilidad de los mismos en los distintos escenarios profesionales nos obligan a desarrollar habilidades tecnológicas y de sistemas en distintos campos que puedan apoyar su profesión. Con Esta Maestría IT en Ofimática conocerá los aspectos fundamentales sobre Windows 10 y las principales herramientas de ofimática.

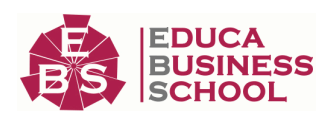

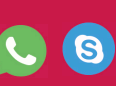

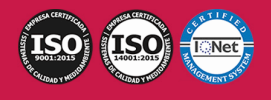

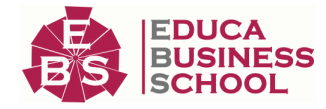

# **Objetivos**

- Desarrollar las habilidades necesarias para gestionar documentos de texto de manera que resuelvan los problemas complejos que pudieran surgir, además de conocer herramientas avanzadas que supongan un ahorro de tiempo en el trabajo diario. - Manejar los datos de una hoja de cálculo. - Diseñar Presentacines a través del correcto manejo de plantillas y patrones. - Aprender a realizar operaciones básicas para manejar bases de datos. - Diseñar Presentaciones a través del correcto manejo de plantillas y patrones. - Aprender a gestionar nuestra presentación en público, así como conocer los diferentes métodos que tenemos para difundirla. - Aprender a escribir macros a partir del lenguaje de programación VBA (Visual Basic para Aplicaciones). - Aprender los fundamentos de programación VBA para su correcta aplicación. - Conocer todas las posibilidades que nos ofrece un sistema operativo como Windows 10. - Aprender a mantener y proteger nuestro ordenador con las aplicaciones de seguridad que nos ofrece Windows 10.

# **A quién va dirigido**

La Maestría IT en Ofimática está dirigida a todas aquellas personas que quieran conocer y utilizar de manera competa Windows 10 y las nuevas herramientas y utilidades que Microsoft PowerPoint y Word ofrecen, así como cualquier persona que desee iniciarse en el mundo de la informática. Estudiantes, personal administrativo, o de cualquier sector que necesite en su trabajo diario utilizar los programas con todas sus utilidades.

# **Para qué te prepara**

En primer lugar, descubrirá los dos entornos disponibles: la nueva interfaz revolucionaria Windows 10 y la interfaz llamada Escritorio que corresponde a la interfaz de las versiones anteriores del sistema; aprenderá a pasar de un entorno a otro y descubrirá las acciones vinculadas al uso del sistema desde una pantalla táctil. Además aprenderá a manejar Word y Powerpoint

# **Salidas Laborales**

Informática, Programación, Oficinas, Administración, Secretariado, Docencia.

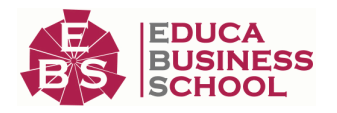

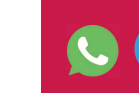

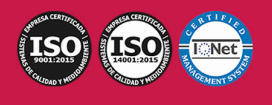

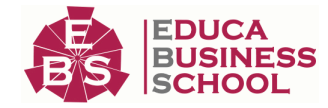

# **Formas de Pago**

- Tarjeta

-

- Transferencia
- Paypal

Otros: PayU, Sofort, Western Union, SafetyPay Fracciona tu pago en cómodos plazos sin intereses + Envío Gratis.

Llama gratis al teléfono (+34) 958 050 217 e infórmate de los pagos a plazos sin intereses que hay disponibles

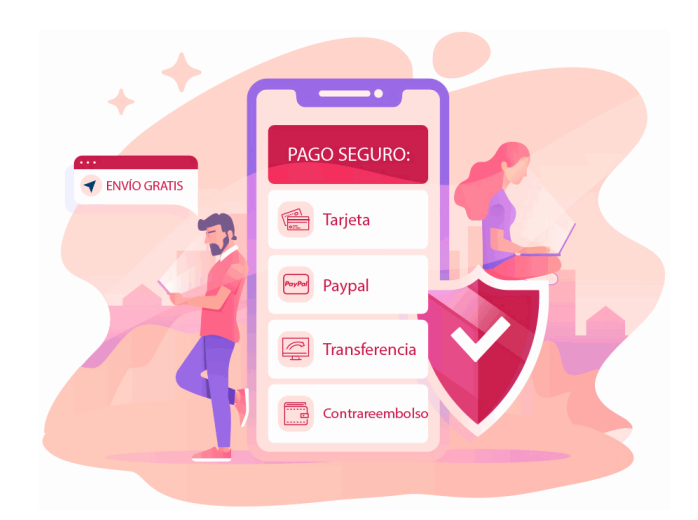

# **Financiación**

Facilidades económicas y financiación 100% sin intereses.

En Educa Business ofrecemos a nuestro alumnado facilidades económicas y financieras para la realización de pago de matrículas, todo ello 100% sin intereses.

10% Beca Alumnos: Como premio a la fidelidad y confianza ofrecemos una beca a todos aquellos que hayan cursado alguna de nuestras acciones formativas en el pasado.

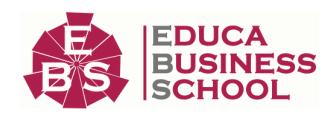

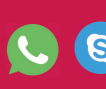

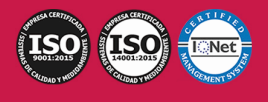

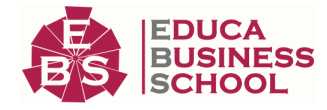

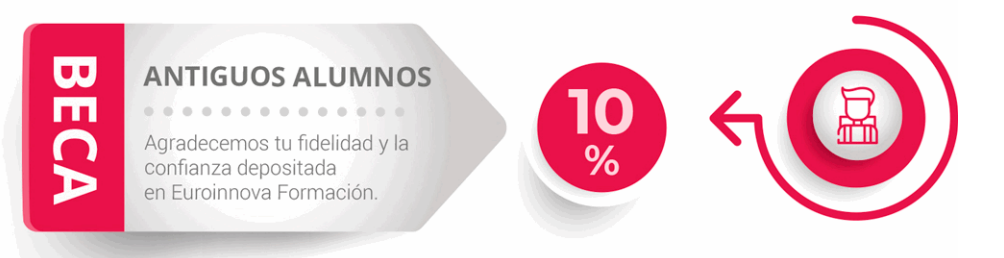

# **Metodología y Tutorización**

El modelo educativo por el que apuesta Euroinnova es el aprendizaje colaborativo con un método de enseñanza totalmente interactivo, lo que facilita el estudio y una mejor asimilación conceptual, sumando esfuerzos, talentos y competencias.

El alumnado cuenta con un equipo docente especializado en todas las áreas.

Proporcionamos varios medios que acercan la comunicación alumno tutor, adaptándonos a las circunstancias de cada usuario.

Ponemos a disposición una plataforma web en la que se encuentra todo el contenido de la acción formativa. A través de ella, podrá estudiar y comprender el temario mediante actividades prácticas, autoevaluaciones y una evaluación final, teniendo acceso al contenido las 24 horas del día. Nuestro nivel de exigencia lo respalda un

acompañamiento personalizado.

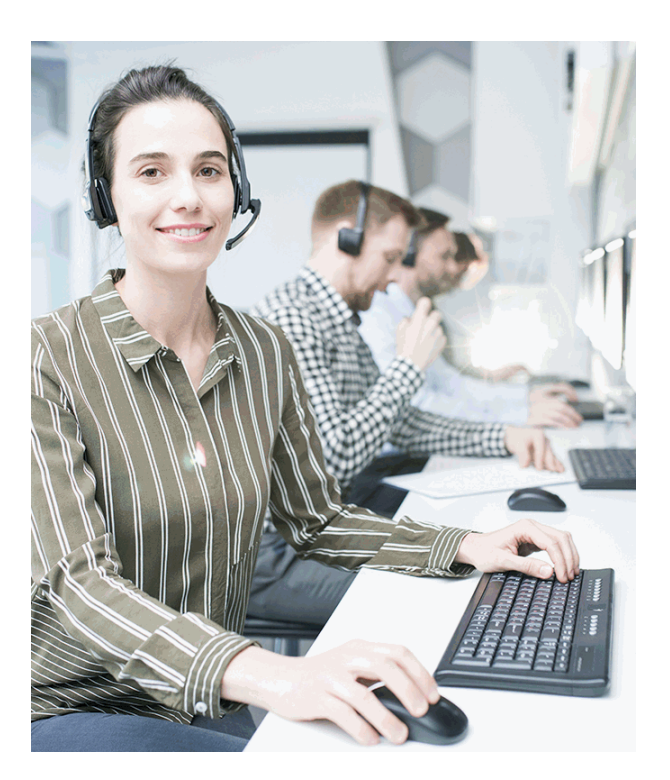

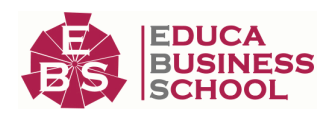

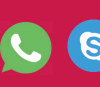

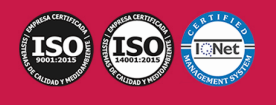

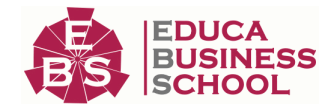

# **Redes Sociales**

Síguenos en nuestras redes sociales y pasa a formar parte de nuestra gran comunidad educativa, donde podrás participar en foros de opinión, acceder a contenido de interés, compartir material didáctico e interactuar con otros/as alumnos/as, ex alumnos/as y profesores/as. Además, te enterarás antes que nadie de todas las promociones y becas mediante nuestras publicaciones, así como también podrás contactar directamente para obtener información o resolver tus dudas.

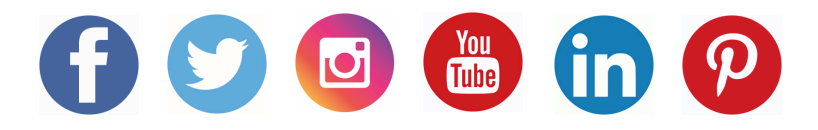

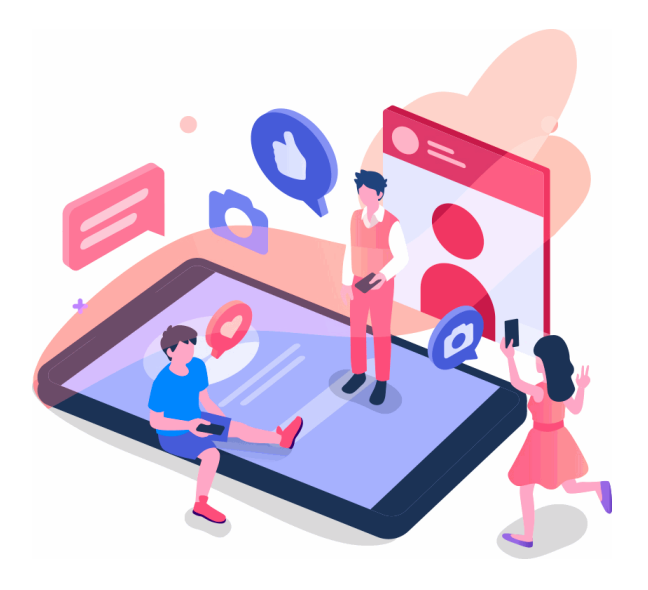

# **Reinventamos la Formación Online**

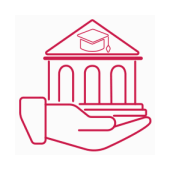

## Más de 150 cursos Universitarios

Contamos con más de 150 cursos avalados por distintas Universidades de reconocido prestigio.

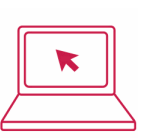

## Campus 100% Online

Impartimos nuestros programas formativos mediante un campus online adaptado a cualquier tipo de dispositivo.

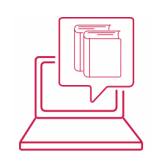

## Amplio Catálogo

Nuestro alumnado tiene a su disposición un amplio catálogo formativo de diversas áreas de conocimiento.

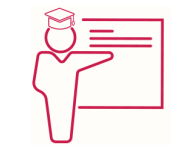

### Claustro Docente

Contamos con un equipo de docentes especializados/as que realizan un seguimiento personalizado durante el itinerario formativo del alumno/a.

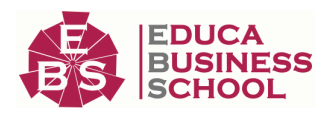

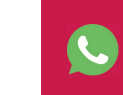

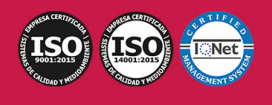

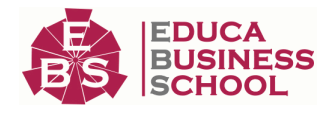

# **QAEC** aeca

## Nuestro Aval AEC y AECA

Nos avala la Asociación Española de Calidad (AEC) estableciendo los máximos criterios de calidad en la formación y formamos parte de la Asociación Española de Contabilidad y Administración de Empresas (AECA), dedicada a la investigación de vanguardia en gestión empresarial.

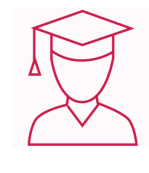

## Club de Alumnos/as

Servicio Gratuito que permite a nuestro alumnado formar parte de una extensa comunidad virtual que ya disfruta de múltiples ventajas: beca, descuentos y promociones en formación. En este, se puede establecer relación con alumnos/as que cursen la misma área de conocimiento, compartir opiniones, documentos, prácticas y un sinfín de intereses comunitarios.

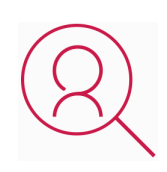

# Bolsa de Prácticas

Facilitamos la realización de prácticas de empresa, gestionando las ofertas profesionales dirigidas a nuestro alumnado. Ofrecemos la posibilidad de practicar en entidades relacionadas con la formación que se ha estado recibiendo en nuestra escuela.

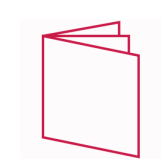

# Revista Digital

El alumnado puede descargar artículos sobre e-learning, publicaciones sobre formación a distancia, artículos de opinión, noticias sobre convocatorias de oposiciones, concursos públicos de la administración, ferias sobre formación, y otros recursos actualizados de interés.

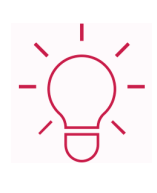

# Innovación y Calidad

Ofrecemos el contenido más actual y novedoso, respondiendo a la realidad empresarial y al entorno cambiante, con una alta rigurosidad académica combinada con formación práctica.

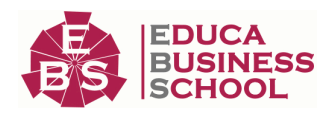

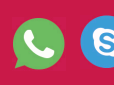

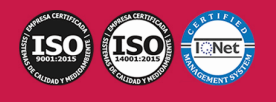

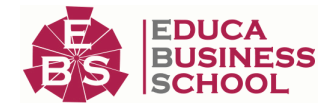

# **Acreditaciones y Reconocimientos**

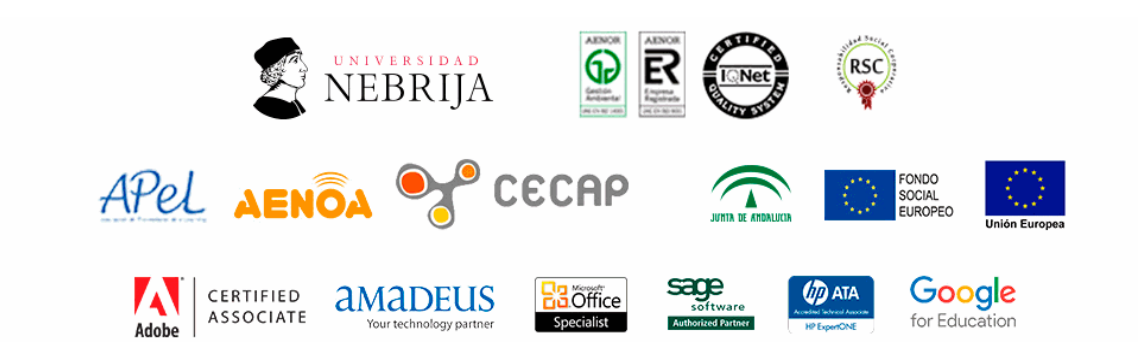

# **Temario**

# PARTE 1. WINDOWS 10

## UNIDAD DIDÁCTICA 1. INTRODUCCIÓN A WINDOWS 10

- 1.Novedades Windows 10
- 2.Pantalla de inicio
- 3.Iniciar Sesión
- 4.Cerrar Sesión
- 5.Apagar el ordenador

### UNIDAD DIDÁCTICA 2. INTERFACE WINDOWS 10

- 1.Escritorio
- 2.Iconos
- 3.Menú de inicio
- 4.Barra de tareas
- 5.Notificaciones

## UNIDAD DIDÁCTICA 3. VENTANAS Y CUADROS DE DIÁLOGO

- 1.Introducción
- 2.Gestión de ventanas
- 3.Escritorios Virtuales

## UNIDAD DIDÁCTICA 4. CONFIGURACIÓN WINDOWS 10

- 1.Introducción
- 2.Ayuda y Búsqueda
- 3.Usuarios
- 4.Escritorio
- 5.La barra de tareas y el Menú Inicio

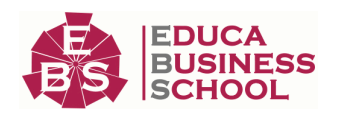

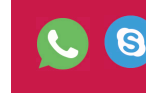

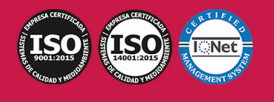

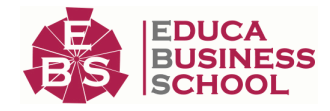

#### 6.Sistema y seguridad

#### UNIDAD DIDÁCTICA 5. CONFIGURACIONES FUNCIONALES

1.Dispositivos e impresoras

2.Reproducción automática

3.Programas y características

4.Fecha y hora

5.Configuración regional y de idioma

6.Centro de accesibilidad

### UNIDAD DIDÁCTICA 6. NAVEGACIÓN POR VENTANAS Y OPERACIONES BÁSICAS

1.Ventanas de navegación

2.Operaciones básicas

3.Funciones avanzadas

### UNIDAD DIDÁCTICA 7. CENTRO DE REDES E INTERNET

 1.Centro de redes y recursos compartidos 2.Internet

## UNIDAD DIDÁCTICA 8. COMPLEMENTOS DE WINDOWS 10

1.Notas rápidas

- 2.Contactos
- 3.Bloc de notas
- 4.Calculadora
- 5.Paint

6.WordPad

# PARTE 2. OFIMÁTICA

# MÓDULO 1. INTRODUCCIÓN A LA OFIMÁTICA

# UNIDAD DIDÁCTICA 1. CONCEPTOS BÁSICOS SOBRE OFIMÁTICA

1.Introducción a la ofimática

- 2.Herramientas de la ofimática
	- 1.- Elementos comunes de las herramientas ofimáticas
- 3.Tipos de aplicaciones ofimáticas
	- 1.- Procesadores de texto
	- 2.- Hojas de cálculo
	- 3.- Gestores de bases de datos
	- 4.- Editores de imagen
	- 5.- Programas de presentación

# MÓDULO 2. MICROSOFT WORD 2016 UNIDAD DIDÁCTICA 2. WORD

1.Introducción

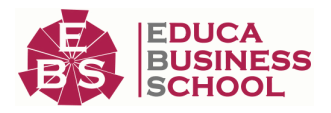

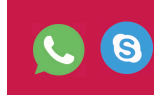

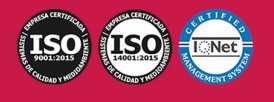

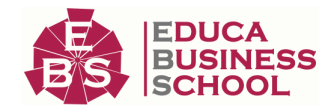

- 2.La ventana de Word
- 3.Presentación de la vista Backstage
- 4.Ayuda en Office

#### UNIDAD DIDÁCTICA 3. LA CINTA DE OPCIONES

- 1.Presentación de la Cinta de opciones
- 2.La ficha de Inicio
- 3.La Ficha Insertar
- 4.La Ficha Diseño
- 5.La Ficha Formato
- 6.La Ficha Referencias
- 7.La Ficha Correspondencia
- 8.La Ficha Revisar
- 9.La Ficha Vista
- 10.La Ficha Complementos
- 11.La Ficha Desarrollador

### UNIDAD DIDÁCTICA 4. TAREAS BÁSICAS PARA MANEJAR ARCHIVOS

- 1.Crear un documento
- 2.Abrir un documento
- 3.Guardar un documento
- 4.Cerrar un documento
- 5.Crear una plantilla
	- 1.- Agregar controles de contenido a una plantilla
- 6.Blogs en Word 2016
- 7.Desplazamiento por documento
- 8.Acercar o alejar un documento
- 9.Mostrar u ocultar marcas de formato

### UNIDAD DIDÁCTICA 5. TRABAJAR CON TEXTO

- 1.Introducción
- 2.Seleccionar texto
- 3.Mover, copiar, cortar y pegar
- 4.Buscar y reemplazar

## UNIDAD DIDÁCTICA 6. ORTOGRAFÍA Y GRAMÁTICA

- 1.Corrector ortográfico y gramatical
	- 1.- Automático
	- 2.- Manual
- 2.Diccionario de sinónimos
- 3.Traducir texto a otro idioma

### UNIDAD DIDÁCTICA 7. FORMATO Y ESTILO DE UN DOCUMENTO

1.Márgenes de página

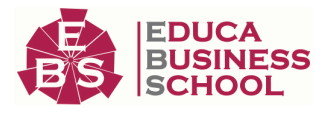

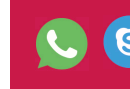

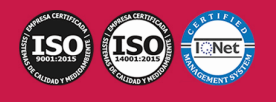

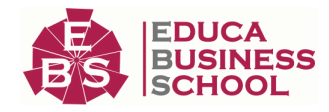

- 2.Seleccionar la orientación de la página
- 3.Seleccionar tamaño del papel
- 4.Escribir en columnas
- 5.Encabezado, pie y número de página
- 6.Formato de texto
	- 1.- Aplicar formato de texto
	- 2.- La fuente
	- 3.- Función Autoformato
	- 4.- Copiar o borrar un formato
- 7.Estilo de texto
- 8.Párrafos
	- 1.- Cambiar el interlineado
	- 2.- Utilizar medidas precisas para establecer una sangría francesa
- 9.Tabulaciones
	- 1.- Establecer tabulaciones
	- 2.- Utilizar la regla horizontal para establecer las tabulaciones
- 10.Numeración y viñetas
- 11.Bordes y sombreados
- 12.Insertar una portada
- 13.Preguntas de Autoevaluación

## UNIDAD DIDÁCTICA 8. TRABAJAR CON TABLAS E ILUSTRACIONES

- 1.Trabajar con tablas
	- 1.- Creación de una tabla
	- 2.- Eliminación de una tabla
	- 3.- Mover y cambiar el tamaño de una tabla
	- 4.- Dividir una tabla en dos
	- 5.- Propiedades
	- 6.- Los elementos que la componen
	- 7.- Formatos: bordes y sombreados
- 2.Trabajar con ilustraciones
	- 1.- Insertar una imagen
	- 2.- Modificar una imagen
	- 3.- Crear un dibujo
	- 4.- Modificar un dibujo
	- 5.- Insertar una captura
	- 6.- Ajustar texto
	- 7.- SmartArt
	- 8.- Gráficos

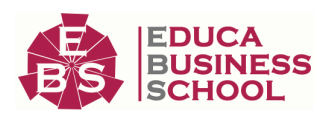

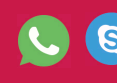

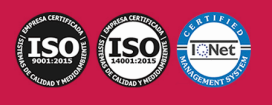

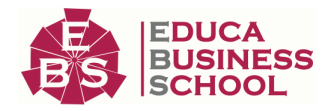

# MÓDULO 3. MICROSOFT EXCEL 2016

# UNIDAD DIDÁCTICA 9. EL ENTORNO DE EXCEL Y LA CINTA DE OPCIONES

- 1.Conceptos Generales
	- 1.- Documentos, libros y hojas
	- 2.- Estructura de una hoja
	- 3.- Elementos de Entrada
	- 4.- Otros conceptos
- 2.El Entorno de Excel
	- 1.- Creación de un Nuevo Documento
	- 2.- La ventana de Excel
	- 3.- La Vista Backstage
	- 4.- La Barra de Herramientas de Acceso Rápido
	- 5.- Nombres y Fórmulas
	- 6.- Moverse por la hoja
	- 7.- La Barra de Estado
	- 8.- Simultanear varios documentos
	- 9.- Obtención de Ayuda
	- 10.- Otros elementos
- 3.Guardar y Abrir Documentos
	- 1.- Almacenar un libro de Excel
	- 2.- Abrir un Documento existente
	- 3.- Salir de Excel

### UNIDAD DIDÁCTICA 10. TAREAS BÁSICAS AL TRABAJAR CON DATOS

- 1.Primeros Pasos
	- 1.- Planificación de la estructura para la hoja de cálculo
	- 2.- Títulos para las columnas
	- 3.- Títulos para las filas
	- 4.- Editar el contenido de una celdilla
	- 5.- Autollenado de celdillas
	- 6.- Etiquetas inteligentes
	- 7.- Nuestra primera hoja terminada
- 2.La introducción de datos
	- 1.- Desplazamiento automático de la selección
	- 2.- Introducción de valores en rangos de celdillas
	- 3.- Rangos con nombre
	- 4.- Validación de datos
	- 5.- Comentarios de los datos
- 3.Insertar, eliminar y mover

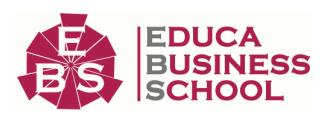

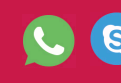

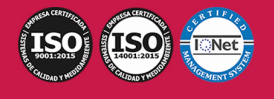

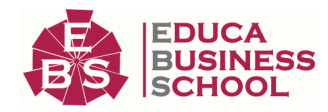

- 1.- Inserción de columnas, filas y celdillas
- 2.- Eliminar columnas, filas y celdillas
- 3.- Eliminar el contenido de las celdillas
- 4.- Mover el contenido de las celdillas
- 5.- Copiar y pegar
- 6.- Copiar una información en el portapapeles
- 7.- Pegar información desde el portapapeles
- 8.- El portapapeles de Office
- 4.Deshacer y rehacer
- 5.Revisión ortográfica

### UNIDAD DIDÁCTICA 11. FORMATOS BÁSICOS Y CONDICIONALES

- 1.Presentación de datos
	- 1.- Formato de los números
	- 2.- Atributos Rápidos para el tipo de letra
	- 3.- Líneas y recuadros
- 2.Formato de los Títulos
	- 1.- Unir y separar varias celdillas
	- 2.- Atributos para el Texto
	- 3.- Alineación del texto
	- 4.- Copiar Formatos
- 3.Fondo
- 4.Formato condicional
- 5.Estilos y Temas
- 6.Proteger la hoja

### UNIDAD DIDÁCTICA 12. TRABAJAR CON FÓRMULAS

- 1.Introducción
- 2.¿Qué es una fórmula?
	- 1.- Operaciones aritméticas
	- 2.- Operaciones relacionales
	- 3.- Prioridades y paréntesis
- 3.Cálculos Automáticos
- 4.Ediciones de fórmulas
	- 1.- Introducción de fórmulas
	- 2.- Referencias a celdillas
	- 3.- Evaluación de fórmulas paso a paso
	- 4.- Auditoria de los cálculos
	- 5.- Referencias absolutas
- 5.Nombres y títulos
	- 1.- Definir nombres a partir de rótulos

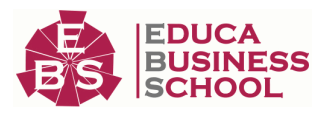

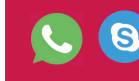

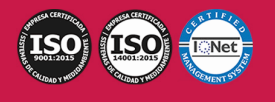

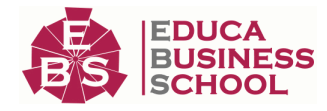

#### 2.- Uso de nombres en las fórmulas

#### UNIDAD DIDÁCTICA 13. IMPRIMIR Y COMPARTIR HOJAS DE CÁLCULO

1.Introducción

- 2.Impresión
	- 1.- Configurar el documento a imprimir
	- 2.- Vista previa
	- 3.- El modo de diseño de página
	- 4.- División de páginas
	- 5.- Selección del dispositivo de destino
- 3.Publicación
	- 1.- Crear documentos Web para visualización
	- 2.- Área de trabajo compartida. Invitar a personas
	- 3.- Formatos de papel electrónico
	- 4.- Envío por correo electrónico

### UNIDAD DIDÁCTICA 14. REPRESENTACIÓN GRÁFICA DE LOS DATOS

- 1.Crear un Gráfico
	- 1.- Herramientas de Personalización
	- 2.- Impresión de gráficos
	- 3.- Publicación de hojas con gráficos
- 2.Personalización del Gráfico
	- 1.- Configurar el área del dibujo

### UNIDAD DIDÁCTICA 15. TRABAJAR CON DATOS DISTRIBUIDOS EN VARIAS HOJAS

- 1.Introducción
- 2.Prototipo de factura
	- 1.- Diseño de la Factura
	- 2.- Introducción de las fórmulas
	- 3.- La tabla de artículos disponibles
	- 4.- Guardar el libro como plantilla
- 3.Referencias 3D
	- 1.- Creación de la referencia
	- 2.- Copiar vínculos
	- 3.- Cambiar los nombres de las hojas
	- 4.- Copiar datos entre hojas
- 4.Gestión de las hojas de un libro
- 5.Referencias a otros libros
	- 1.- Independizar las hojas
	- 2.- Creación de las referencias
	- 3.- Actualización de datos vinculados

UNIDAD DIDÁCTICA 16. LISTAS Y TABLAS DE DATOS

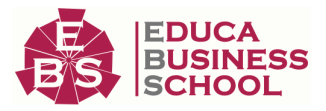

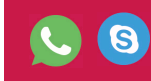

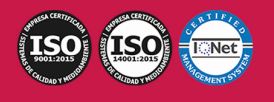

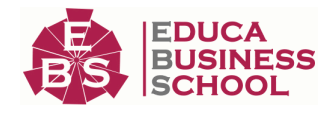

- 1.Introducción de datos
	- 1.- Formularios de introducción de datos
- 2.Ordenar y Agrupar datos
	- 1.- Ordenar los datos
	- 2.- Agrupar los datos
- 3.Filtrado de datos
	- 1.- Filtros Automáticos
	- 2.- Filtros avanzados
- 4.Tablas de datos

# MÓDULO 4. MICROSOFT ACCESS 2016 UNIDAD DIDÁCTICA 17. FUNCIONES BÁSICAS PARA MANEJAR ARCHIVOS

- 1.Crear una nueva base de datos de Access
	- 1.- Crear una base de datos de ejemplo
	- 2.- Abrir y cerrar una base de datos
	- 3.- Ver y editar propiedades de una base de datos
	- 4.- Guardar una base de datos, hacer una copia de seguridad y salir de Access
- 2.Elementos de una base de datos Access
	- 1.- Tablas
	- 2.- Consultas
	- 3.- Formularios
	- 4.- Informes
	- 5.- Macros y módulos
- 3.Interfaz de usuario de Access 2016
- 4.Utilizar la ayuda de Access 2016
	- 1.- Buscar ayuda

## UNIDAD DIDÁCTICA 18. INTERFAZ DE ACCESS 2016

- 1.Vista hoja de datos
	- 1.- Ordenar los registros de una hoja de datos
	- 2.- Buscar datos
	- 3.- Filtrar por selección
	- 4.- Filtrar por formulario
	- 5.- Añadir, modificar y eliminar registros
	- 6.- Copiar, cortar y mover registros
	- 7.- Trabajar con hojas de datos secundarias
	- 8.- Cambiar el formato de una Hoja de datos
- 2.Vista Diseño
	- 1.- Estructura básica de las tablas
	- 2.- Propiedades

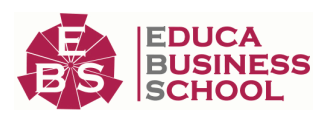

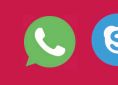

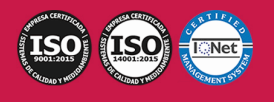

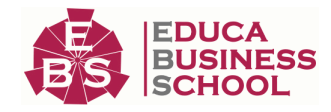

3.Propiedades de la tabla

### UNIDAD DIDÁCTICA 19. BASE DE DATOS

- 1.Diseñar una base de datos
	- 1.- Integridad referencial
	- 2.- Los tipos de relaciones
	- 3.- Diseño de una base de datos
- 2.Crear nuestra base de datos
	- 1.- Tener en cuenta las relaciones
	- 2.- Partir de una plantilla de base de datos
	- 3.- Crear una base de datos en blanco
- 3.Crear tablas
	- 1.- Crear una tabla a partir de una plantilla de tabla
	- 2.- Crear una tabla en blanco
	- 3.- Definir las relaciones entre las tablas

### UNIDAD DIDÁCTICA 20. TABLAS

1.Introducir datos en las tablas

- 1.- Crear un campo calculado
- 2.- Establecer las propiedades de un campo
- 2.Modificar la estructura de la base de datos
	- 1.- Rellenar los nuevos campos
- 3.Clave principal e índices
	- 1.- Agregar una clave principal autonumérica
	- 2.- Definir la clave principal
	- 3.- Quitar la clave principal
- 4.Valores predeterminados
- 5.Relaciones e integridad referencial
	- 1.- Crear una relación de tabla mediante la ventana Relaciones
	- 2.- Eliminar una relación de tabla
- 6.Copiar tablas
- 7.Eliminar tablas

## UNIDAD DIDÁCTICA 21. CONSULTAS

- 1.Introducción
	- 1.- Abrir consultas
	- 2.- Tipos de consultas
- 2.La Vista Hoja de datos de consulta
- 3.La Vista Diseño de una consulta
- 4.Estructura básica de las consultas
	- 1.- Totales
	- 2.- Criterios de la consulta

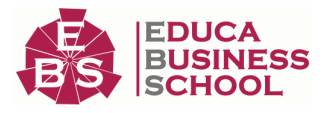

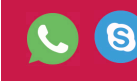

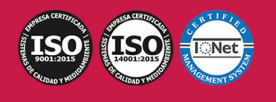

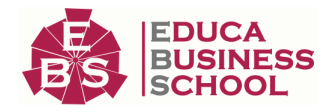

- 3.- Propiedades de la consulta
- 4.- Propiedades de campo
- 5.- Propiedades de lista de campos
- 5.Crear consultas
	- 1.- Crear una consulta nueva
	- 2.- Crear una consulta de tabla de referencias cruzadas
	- 3.- Crear una consulta de parámetros
	- 4.- Crear una consulta con campo calculado

## UNIDAD DIDÁCTICA 22. FORMULARIOS

- 1.Qué son los formularios
- 2.Crear un formulario
	- 1.- Personalizar y presentar un formulario
	- 2.- Abrir un formulario
- 3.Tipos de formularios
	- 1.- Vistas de los formularios
	- 2.- Trabajar con datos en formularios
- 4.Controles de formulario
	- 1.- Tipos de controles
	- 2.- Propiedades de los controles
- 5.Modificar formularios
	- 1.- Crear controles
	- 2.- Alinear y dimensionar controles
	- 3.- Subformularios

# MÓDULO 5. MICROSOFT POWERPOINT 2016 UNIDAD DIDÁCTICA 23. LA INTERFAZ DE POWERPOINT

- 1.Introducción
- 2.La ventana de PowerPoint
- 3.La cinta de opciones
- 4.Los paneles del área de trabajo
- 5.Las diferentes vistas
- 6.Ficha Archivo
- 7.Opciones de PowerPoint

## UNIDAD DIDÁCTICA 24. FICHA INICIO, FICHA DISEÑO, FICHA INSERTAR

- 1.Ficha inicio
	- 1.- Grupo Diapositivas
	- 2.- El Menú Contextual
	- 3.- Grupo Portapapeles
	- 4.- Grupo Fuente

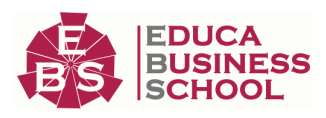

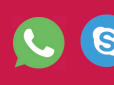

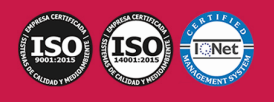

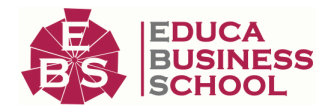

- 5.- Grupo Párrafo
- 6.- Grupo Edición
- 2.Ficha diseño
	- 1.- Grupo Personalizar
	- 2.- Grupo Temas
	- 3.- Formato del fondo
- 3.Ficha insertar
	- 1.- Grupo Texto
	- 2.- Grupo Símbolos

## UNIDAD DIDÁCTICA 25. AUDIO Y VIDEOS

- 1.Agregar un vídeo
	- 1.- Insertar vídeo desde archivo
	- 2.- Establecer un vínculo a un archivo de vídeo en un sitio Web
- 2.Editar un vídeo
	- 1.- Recortar un vídeo
	- 2.- Modificar el aspecto de un vídeo
- 3.Agregar un clip de audio
- 4.Editar clip de audio
- 5.Convertir una presentación en un vídeo

## UNIDAD DIDÁCTICA 26. ANIMACIONES Y TRANSICIONES

- 1.Introducción
- 2.Agregar Animación
	- 1.- Grupos de Animación avanzada e Intervalos de la Ficha Animaciones
- 3.Agregar Transición

## UNIDAD DIDÁCTICA 27. PRESENTACIÓN CON DIAPOSITIVAS

- 1.Iniciar Presentación con Diapositivas
- 2.Presentación Personalizada
- 3.Configuración de la Presentación

# PARTE 3. MACROS PARA OFFICE-VBA

# UNIDAD DIDÁCTICA 1. PRESENTACIÓN

1.Presentación

## UNIDAD DIDÁCTICA 2. CREAR Y EJECUTAR MACROS GRABADAS

- 1.Crear y ejecutar macros grabadas
- 2.Crear y ejecutar macros grabadas
- 3.Cómo grabar una macro en Excel
- 4.Ejercicio práctico

# UNIDAD DIDÁCTICA 3. ESCRIBIR NUESTRAS PROPIAS MACROS

1.Activar la ficha del programador

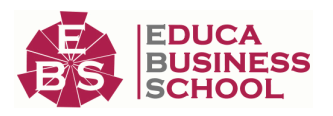

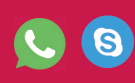

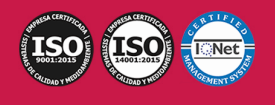

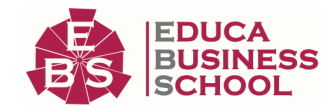

 2.El Editor de Visual Basic 3.Entender los procedimientos de VBA 4.Crear funciones definidas por el usuario 5.Usar funciones definidas por el usuario 6.IntelliSense 7.Ejercicio Práctico UNIDAD DIDÁCTICA 4. VARIABLES DE PROGRAMA 1.Declarar variables 2.Tipos de variables 3.Variables tipo Array 4.Constantes 5.Almacenar la entrada de datos 6.jercicios Prácticos UNIDAD DIDÁCTICA 5. CONSTRUIR EXPRESIONES DE VISUAL BASIC 1.Expresiones de VBA 2.Trabajar con funciones en VBA 3.Expresiones de cadenas de texto y lógicas 4.Expresiones numéricas 5.Ejercicios Prácticos UNIDAD DIDÁCTICA 6. TRABAJAR CON OBJETOS 1.Definición de objeto y la jerarquía 2.Propiedades 3.Métodos y eventos 4.Eventos y colecciones 5.Trabajar con múltiples propiedades o métodos 6.Actividades Prácticas UNIDAD DIDÁCTICA 7. CONTROLAR EL CÓDIGO EN VBA 1.Tomar decisiones mediante código 2.Tomar decisiones múltiples 3.Funciones que toman decisiones 4.Bucles 5.Actividades Prácticas UNIDAD DIDÁCTICA 8. VBA PARA WORD 1.Trabajar con documentos 2.Crear un nuevo documento 3.Guardar un documento 4.Cerrar un documento 5.Trabajar con texto 6.Trabajar con texto II

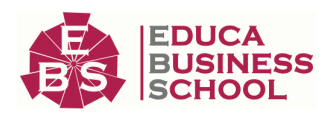

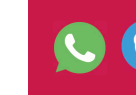

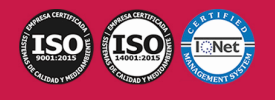

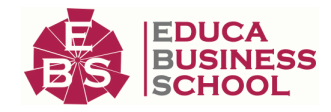

#### 7.Ejercicios Prácticos

#### UNIDAD DIDÁCTICA 9. VBA PARA EXCEL

- 1.El objeto Application
- 2.Algunos Métodos orientados a eventos
- 3.Los objetos WorkSheet
- 4.Los objetos Range
- 5.Ejercicios Prácticos

#### UNIDAD DIDÁCTICA 10. VBA PARA POWER POINT

- 1.El objeto Presentation
- 2.Trabajar con los objetos Slide
- 3.Trabajar con objetos Shape
- 4.Manejar una presentación
- 5.Ejercicios prácticos

### UNIDAD DIDÁCTICA 11. VBA PARA ACCESS

- 1.Programar bases de datos de Access
- 2.Trabajar con los registros de una Base de Datos
- 3.Moverse por los registros
- 4.Encontrar un registro
- 5.Editar, añadir y borrar un registro
- 6.Recuperar datos dentro de Excel
- 7.Ejercicios Prácticos

### UNIDAD DIDÁCTICA 12. VBA PARA OUTLOOK

- 1.Objeto NameSpace y carpetas Outlook
- 2.Manejar mensajes entrantes y salientes
- 3.Trabajar con mensajes de correo electrónico
- 4.Enviar un mensaje
- 5.Trabajar con archivos adjuntos
- 6.Programar Outlook desde otras aplicaciones
- 7.Actividades Prácticas

### UNIDAD DIDÁCTICA 13. CREAR CUADROS DE DIÁLOGO PERSONALIZADOS

- 1.Crear cuadros de diálogo personalizados con VBA
- 2.Cambia las propiedades en tiempo de diseño de un formulario
- 3.Trabajo con los controles
- 4.Fijar las propiedades
- 5.Mostrar el formulario

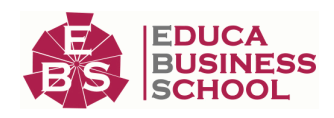

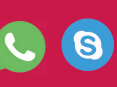

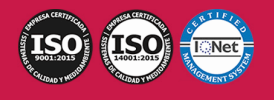